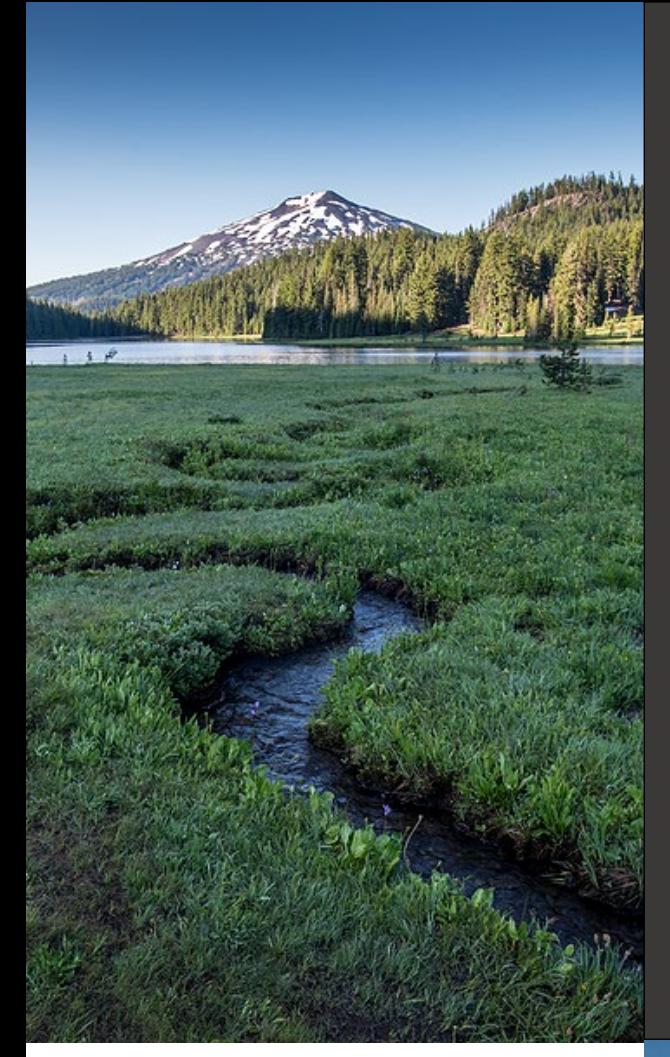

# **Oregon DEQ Remote OBD Specification Document for Telematic Device Providers** Vehicle Inspection Program

**March 5, 2016**

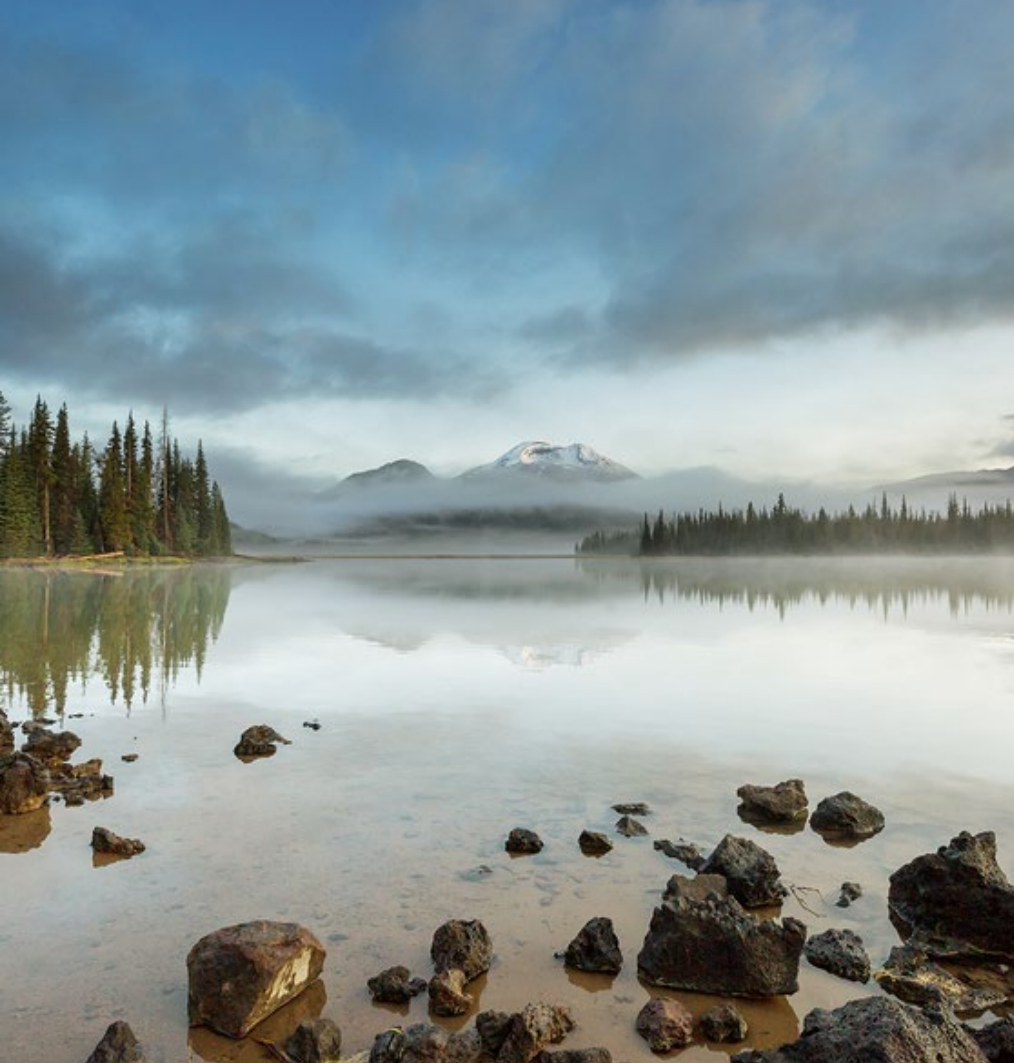

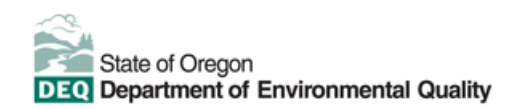

This document was prepared by Oregon Department of Environmental Quality Vehicle Inspection Program 1240 SE  $12<sup>th</sup>$  Avenue Portland Oregon, 97214 Phone: 503-731-3050 [www.oregon.gov/deq](http://www.oregon.gov/deq) 

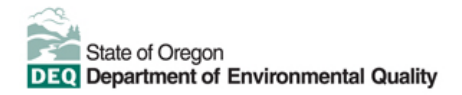

#### **Translation or other formats**

[Español](https://www.oregon.gov/deq/about-us/Pages/titleVIaccess.aspx) | [한국](https://www.oregon.gov/deq/about-us/Pages/titleVIaccess.aspx)어 | [繁體中文](https://www.oregon.gov/deq/about-us/Pages/titleVIaccess.aspx) | P[усский](https://www.oregon.gov/deq/about-us/Pages/titleVIaccess.aspx) | Tiế[ng Vi](https://www.oregon.gov/deq/about-us/Pages/titleVIaccess.aspx)ệt | **[العربیة](https://www.oregon.gov/deq/about-us/Pages/titleVIaccess.aspx)** 800-452-4011 | TTY: 711 | [deqinfo@deq.oregon.gov](mailto:deqinfo@deq.state.or.us) 

#### **Non-discrimination statement**

DEQ does not discriminate on the basis of race, color, national origin, disability, age or sex in administration of its programs or activities. Visit DEQ's [Civil Rights and Environmental Justice page.](https://www.oregon.gov/deq/about-us/Pages/titleVIaccess.aspx)

## <span id="page-2-0"></span>**Table of contents**

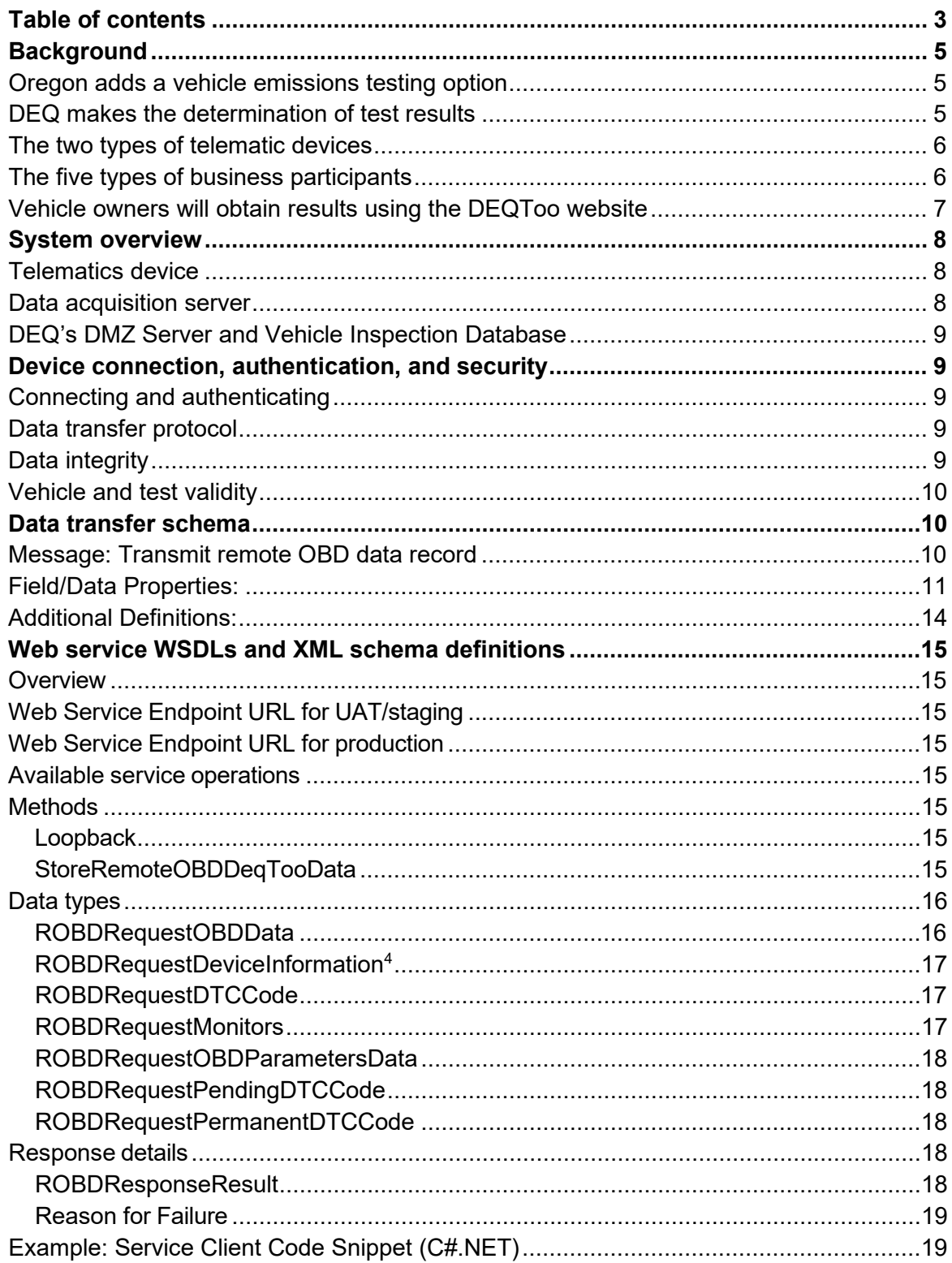

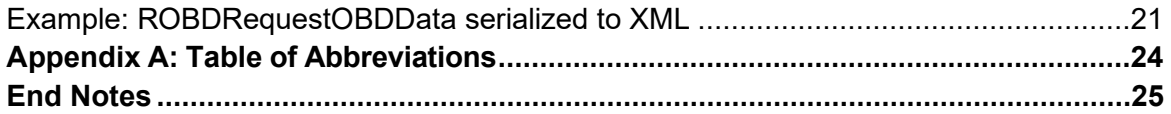

# <span id="page-4-0"></span>**Background**

#### <span id="page-4-1"></span>**Oregon adds a vehicle emissions testing option**

In Oregon, motorists refer to the smog test as "Going through DEQ" (Department of Environmental Quality). While DEQ offers several convenient Clean Air Station locations, our average wait time is less than 10 minutes, and we provide weekend and evening hours, we understand it can still be a challenge for our operations to match up with everyone's specific needs. That is why we started allowing for another testing option to evolve in early 2016. Everyone likes choices. Take the evolution of the banking industry where business was conducted only with in-person tellers at first, then ATM machines were introduced and now banking can also be completed using the internet. Similarly, with DEQ, motorists can receive an emissions test with in-person inspectors or self-service machines at our stations and now testing can also be completed using the internet.

The internet option is called DEQToo™ and involves the motorist voluntarily authorizing On-Board Diagnostics (OBD) data to be remotely transmitted from their vehicle to DEQ. Instead of visiting a Clean Air Station, motorists test their vehicle at locations they are driving to already. While taking care of their other car needs at such places, they can take care of their *DEQToo*. Participating businesses will lend motorists a telematics testing device to plug into their car and two minutes later return it. The car's OBD data will be immediately transmitted to DEQ and then at the motorist's convenience they can use their smart phone or other device to check results. They'll be able to view diagnostic trouble codes if their Check Engine light is on. Or, if all looks good to pass DEQ's emissions test, they can order their DMV (Driver and Motor Vehicle Services Division, a branch of the Oregon Department of Transportation) stickers online which will arrive in the mail in as few as 3 business days.

Telematic devices manufactured into a vehicle's system to provide turn-by-turn navigation, roadside and stolen vehicle assistance, etc., can also transmit OBD data. In addition, auto fleet services, usage-based auto insurance programs, and other applications utilize after- market Telematic devices which can also transmit OBD data. DEQ will accept data transmitted from these types of continuously connected devices as well. While originally intended for other uses, these can be used for *DEQToo*.

The bottom line is that DEQ wants to ensure motorists have multiple testing options and can decide what's best for them in their particular situation at any given time. The DEQToo option allows motorists to save time and fuel; and even help reduce air pollution.

### <span id="page-4-2"></span>**DEQ makes the determination of test results**

The Department's Environmental Quality Commission authorizes remote, self-service testing via Oregon Administrative Rule 340-256-0358(1). DEQ is the only entity authorized to determine and provide the emissions testing results to vehicle owners.

#### <span id="page-5-0"></span>**The two types of telematic devices**

1. *Continuously Connected* vehicle telematics device (hereinafter interchangeable with "C- type" device). This device is one that is continuously connected, 24/7 to one vehicle. These C-type devices are either built-in to the vehicle's system during auto manufacturing or plugged- in after-market. By comparison, the other telematics device (S-type) can be shared for use by multiple vehicles.

The C-type device has a primary objective *other than* transmitting OBD data to DEQ. Examples of after-market C-type devices include use by auto fleets to optimize driving routes and maintenance schedules and by usage-based auto insurance programs to help motorists achieve lower premiums. Key purposes of built-in, C-type devices are roadside assistance, stolen vehicle assistance, turn-by-turn navigation, hands-free calling, etc. Regardless of their primary purpose, these continuously connected devices can also capture OBD data and so they can be used for *DEQToo*.

2. *Shared* telematics device (hereinafter interchangeable with "S-type" device). A S-type is an after-market plug-in device that can be shared for use by multiple vehicles; one vehicle at a time. By comparison, the other telematics device (C-type) is continuously connected to and used by only one vehicle.

The objective of the S-type device is for use with multiple vehicles to transmit a snapshot of each vehicle's OBD data to DEQ. The general public would use S-type devices by borrowing them from participating host locations that exist for a primary purpose other than transmitting OBD data. For example, if a gas station participated as a host, their primary purpose is for motorists to refuel their vehicle. However, by briefly borrowing the device, motorists could take care of their *DEQToo* while they are refueling.

#### <span id="page-5-1"></span>**The five types of business participants**

DEQToo relies on an open market approach whereby voluntary participation in a given role is open to any company that meets certain terms and conditions. Each business participant type and role is as follows:

- 1. **C-Type Device Provider** is the company with which the vehicle owner enters into the original agreement to lease, own and/or activate the telematics device.
- 2. **S-Type Device Provider** is the company with which the Host, Auto Dealership and/or Fleet enters into an agreement to lease, own and/or activate the telematics device.
- 3. **Hosts** own or operate a business that has an S-type device that is used on location voluntarily by a motorist or by the host on behalf of the volunteering motorist. The objective is to allow transmission of OBD data to DEQ from the business location. Having the S-type device is in addition to the business' primary product/service.

Examples of possible device- borrowing locations include, but are not limited to: gas station, auto service, repair, parts and car washing companies.

- 4. Companies with a **Fleet** of vehicles voluntarily use the devices to transmit OBD data from the vehicles they own/operate to DEQ and subsequently retrieve results from the DEQToo website.
- 5. **Auto Dealerships** voluntarily use the devices to transmit OBD data to DEQ from the vehicles they own/sell and subsequently retrieve results from the DEQToo website.

When a company enrolls to participate and meets the terms and conditions for one of the above roles, DEQ places them on one of the five list-types as an "Official DEQToo Business Participant". When a general public vehicle owner voluntarily uses a telematics device to transmit OBD data to DEQ, they do not need to enroll with DEQToo in advance, but they must agree to certain terms and conditions on the website before results will be shown.

### <span id="page-6-0"></span>**Vehicle owners will obtain results using the DEQToo website**

- The vehicle owner will enter their license plate or VIN to display their test results.
- If the vehicle is "Unready", the website will indicate what that means.
- If DEQ has failed the vehicle (Check Engine Light has been commanded "ON"), the website will indicate and provide a link to DEQ's Recognized Auto Repair Shops.
- Once the vehicle has passed the test, the owner will pay DEQ's certification fee via the website.

The remote OBD inspection records shall be sent to Oregon DEQ's Demilitarized Zone (DMZ) Server, designed to collect inspection results received from Remote OBD (used interchangeably with telematics) devices for processing. DMZ server support functions include those needed to manage and validate Remote OBD client systems, manage enrollment of systems, manage and process inspection data for evaluation, and store supporting information for motorists' queries and DEQ Certification requests.

This document describes the communications interface for the secure transmission of standardized Remote OBD inspection and supporting data between the telematics device and/or server and Oregon DEQ's DMZ server.

This document serves to provide telematics device providers an open standard interface and protocol for this data transfer. DEQ's intent is that any data transfer must adhere to this interface and protocol.

Information in this document is organized as follows:

- System Overview
- Device Connection, Authentication, and Security Data Transfer Schema

• Web Service WSDLs and XML Schema Definitions Appendix

## <span id="page-7-0"></span>**System overview**

DEQ's Remote OBD system is composed of the following components:

- 1. Telematics Device (acquires and transmits OBD data)
- 2. Data acquisition server
- 3. Oregon DEQ's DMZ server Each is further described below.

### <span id="page-7-1"></span>**Telematics device**

The telematics device is one of the following technologies as defined in the Background section:

- Continuously Connected vehicle telematics device (C-type)
- Shared telematics device (S-type)

Only vehicles with valid VINs retrieved via an OBD Mode \$09 request are eligible for DEQ Certification in this program. Telematic devices must be designed to meet SAE J1962, SAE J[1](#page-7-3)978, SAE J1979, SAE J3005<sup>1</sup>, and tested to comply with SAE J1699/2 by each telematics device provider. The devices must be able to properly retrieve, store, and upload all codes listed in SAE J2012. Device providers must be aware of known communication anomalies as described in SAE J1699/4 and take best engineering practices to handle such anomalies such that, at a minimum, no harm is done to the vehicle.

#### <span id="page-7-2"></span>**Data acquisition server**

The data acquisition server will interface with the telematics device. The acquisition server's purpose is to collect OBD data and electronically transmit it *directly* to DEQ's DMZ server. In some cases, the telematics device itself (or paired with other transmission-capable technology) may act as the data acquisition server and electronically transmit the OBD data *directly* to DEQ's DMZ server. Per Section 203(a)(3) of the Federal Clean Air Act, the OBD system data shall not be altered or tampered with during or prior to the electronic transmission.

<span id="page-7-3"></span><sup>1</sup> Section 4.2 of SAE J3005 calls for the device to consume less than an average of 100 microamps (0.1 milliamps) while in sleep state (IGN OFF). This requirement specifically addresses long-term parking with a telematics device continuously connected to a vehicle. Hence, the requirement of this section is waived for the purposes of Oregon's DeqToo program.

### <span id="page-8-0"></span>**DEQ's DMZ Server and Vehicle Inspection Database**

DEQ's **Vehicle Inspection Database** will regularly pull collected inspection results from the DMZ server and apply pass/fail/unready criteria. The vehicle owner will then be able to search for their results on DEQ's website by VIN, license plate, or dealership/fleet name. Once they pay for their certificate on-line, DMV is electronically notified in near-real-time of the passing VIN so DMV tags can be obtained.

## <span id="page-8-1"></span>**Device connection, authentication, and security**

This section describes the mechanisms for connection, authentication, data transfer, maintaining data integrity, and Vehicle and Test Validity.

### <span id="page-8-2"></span>**Connecting and authenticating**

Layered secure access to the data transfer services will be controlled by all of the following:

Server Side SSL Certificate, to validate the authenticity of the DMZ server and to establish the HTTPS encryption for privacy. DEQ will obtain and maintain this certificate.

Telematics device provider supplied Client Side SSL Certificate, to validate the authenticity of the client, with an administrative mechanism for loading/validating client certificates. Telematics device providers will be responsible for obtaining and maintaining this certificate.

Digest Access Authentication with an application membership database, to securely identify and authorize each individual telematics device provider. DEQ, in cooperation with prospective telematics device providers, will maintain this membership database. A URL whitelist of approved providers will also be maintained by DEQ's IT department.

Appropriate data transfer services shall be exposed to valid, authenticated device providers on successful login.

## <span id="page-8-3"></span>**Data transfer protocol**

The data acquisition server shall transfer messages over HTTPS using SOAP, a protocol for exchanging information structured into XML message format via web services.

## <span id="page-8-4"></span>**Data integrity**

Logical data integrity shall be maintained and assured through incorporation of payload encryption TCP to ensure reliable transmission of data. The device initialization procedure shall include a means for establishing a local key on the device that is recognized by DEQ's DMZ server. Interface software shall provide for data encryption that meets DEQ/VIP's security

needs. The remote OBD system shall incorporate Data Encryption Standard (DES) or other standard encryption techniques that provide performance equivalent to DES.

## <span id="page-9-0"></span>**Vehicle and test validity**

To ensure the vehicle test actually belongs to the indicated VIN, this inspection option will only be available for 2005 and newer models that return OBD VINs as part of a Mode 9 request. Records transmitted without OBD VIN data will not be posted to the DEQ DMZ server.

## <span id="page-9-1"></span>**Data transfer schema**

The data acquisition server shall communicate with the VID via a data transfer schema that incorporates the following data transfer message:

"Transmit Remote OBD Data Record to DEQ DMZ server".

### <span id="page-9-2"></span>**Message: Transmit remote OBD data record**

The Remote OBD test proceeds as follows:

(Note: this is irrespective of whether a S-type or C-type telematics device is being used)

- Telematics device is connected to DLC on vehicle and either Key On/Engine On or Key On/Engine Off.
- While SAE J1979 stipulates the MIL command not be used during the bulb-check cycle, some manufacturers continue to use this practice. Therefore devices should be programmed to mitigate false failures by checking for a MIL command with no DTC present. A pause followed by another OBD scan usually allows the bulb-check to complete and the MIL command to extinguish. This issue is further exasperated by manufacturers that command the MIL for a fault code that is not accessible to a generic scan tool, but is accessible to a manufacturer scan tool. This means there are cases in which a MIL can be present without a DTC and is a legitimate failure.
- OBD data is acquired and sent to DMZ server.
- OBD test is validated by DEQ's VID.

The following table lists the Field/Data properties that are to be downloaded. Given the wireless nature of the OBD data gathering outlined in this specification, it is important to limit the available Services and PIDs to those listed in the table below. In the unlikely event of a wireless security breach, **no Service or PID request outside this list shall be allowed by telematic device providers**.

### <span id="page-10-1"></span>**Field/Data Properties:**

<span id="page-10-0"></span>

| #              | <b>Property Description</b>                                   | <b>Property Name</b> | Length         | <b>Type</b> | Layout        | <b>Comments</b>                                                                               |
|----------------|---------------------------------------------------------------|----------------------|----------------|-------------|---------------|-----------------------------------------------------------------------------------------------|
|                | Electronic Vehicle Identification<br>Number                   | <b>VIN</b>           | 17             | A           |               | Must pass standard VIN check algorithm                                                        |
| $\overline{2}$ | Date of Data Collection <sup>2</sup>                          | <b>DATE</b>          | 8              | A           | YYYYMMDD      | <b>Pacific Standard Time</b>                                                                  |
| 3              | <b>Time of Data Collection</b>                                | <b>TIME</b>          | $6\phantom{1}$ | Α           | <b>HHMMSS</b> | <b>Pacific Standard Time</b>                                                                  |
| 4              | <b>Communications Protocol</b>                                | COMM_PROT            | $\mathbf{3}$   | A           | AAA           | See Communication Protocols List                                                              |
| 5              | <b>MIL Commanded On</b>                                       | MIL                  | 1              | A           | Y, N          | Yes, No                                                                                       |
| 6              | <b>OBD Monitor Status - Misfire</b>                           | MISFIRE_STATUS       | $\mathbf{1}$   | A           | U, R, N       | See Monitor Readiness Result List                                                             |
| $\overline{7}$ | <b>OBD Monitor Status - Fuel</b><br>System                    | <b>FUEL STATUS</b>   | 1              | A           | U, R, N       | See Monitor Readiness Result List                                                             |
| 8              | <b>OBD Monitor Status -</b><br><b>Comprehensive Component</b> | COMP_STATUS          | $\mathbf{1}$   | A           | U, R, N       | See Monitor Readiness Result List                                                             |
| 9              | <b>OBD Monitor Status - Catalyst</b>                          | CAT_STATUS           | 1              | A           | U, R, N       | See list; also note for Compression ignition, monitor<br>label is described as NMHC Catalyst  |
| 10             | <b>OBD Monitor Status - Catalyst</b><br>Heater                | CATHTR_STATUS        | $\mathbf 1$    | A           | U, R, N       | See list; also note for Compression ignition, monitor<br>label is described as NOx/SCR        |
| 11             | <b>OBD Monitor Status - Evap</b>                              | EVAP_STATUS          | -1             | A           | U, R, N       | See list; also note for Compression ignition, monitor<br>label is described as Reserved       |
| 12             | <b>OBD Monitor Status - Secondary</b><br>Air                  | <b>AIR STATUS</b>    | 1              | A           | U, R, N       | See list; also note for Compression ignition, monitor<br>label is described as Boost Pressure |
| 13             | <b>OBD Monitor Status - Air</b><br>Conditioning (Reserved)    | <b>AC STATUS</b>     | $\mathbf{1}$   | A           | U, R, N       | Reserved, formerly AC; See list                                                               |
| 14             | OBD Monitor Status - Oxygen<br>Sensor                         | O2_STATUS            | 1              | A           | U, R, N       | See list; also note for Compression ignition, monitor<br>label is described as EGS            |
| 15             | OBD Monitor Status - Oxygen<br>Sensor Heater                  | HEATEDO2_STATUS      | $\mathbf 1$    | A           | U, R, N       | See list; also note for Compression ignition, monitor<br>label is described as PM Filter      |
| 16             | <b>OBD Monitor Status - EGR</b>                               | EGR_STATUS           | $\mathbf 1$    | A           | U, R, N       | See list; also note for Compression ignition, monitor<br>label is described as EGR/VVT        |

<sup>&</sup>lt;sup>2</sup> Date/Time of Data Collection is distinguished from Payload Date/Time as follows: Date/Time of Data Collection is the date/time of the OBD record event. Payload Date/Time is the date/time the record is transferred to the VID.

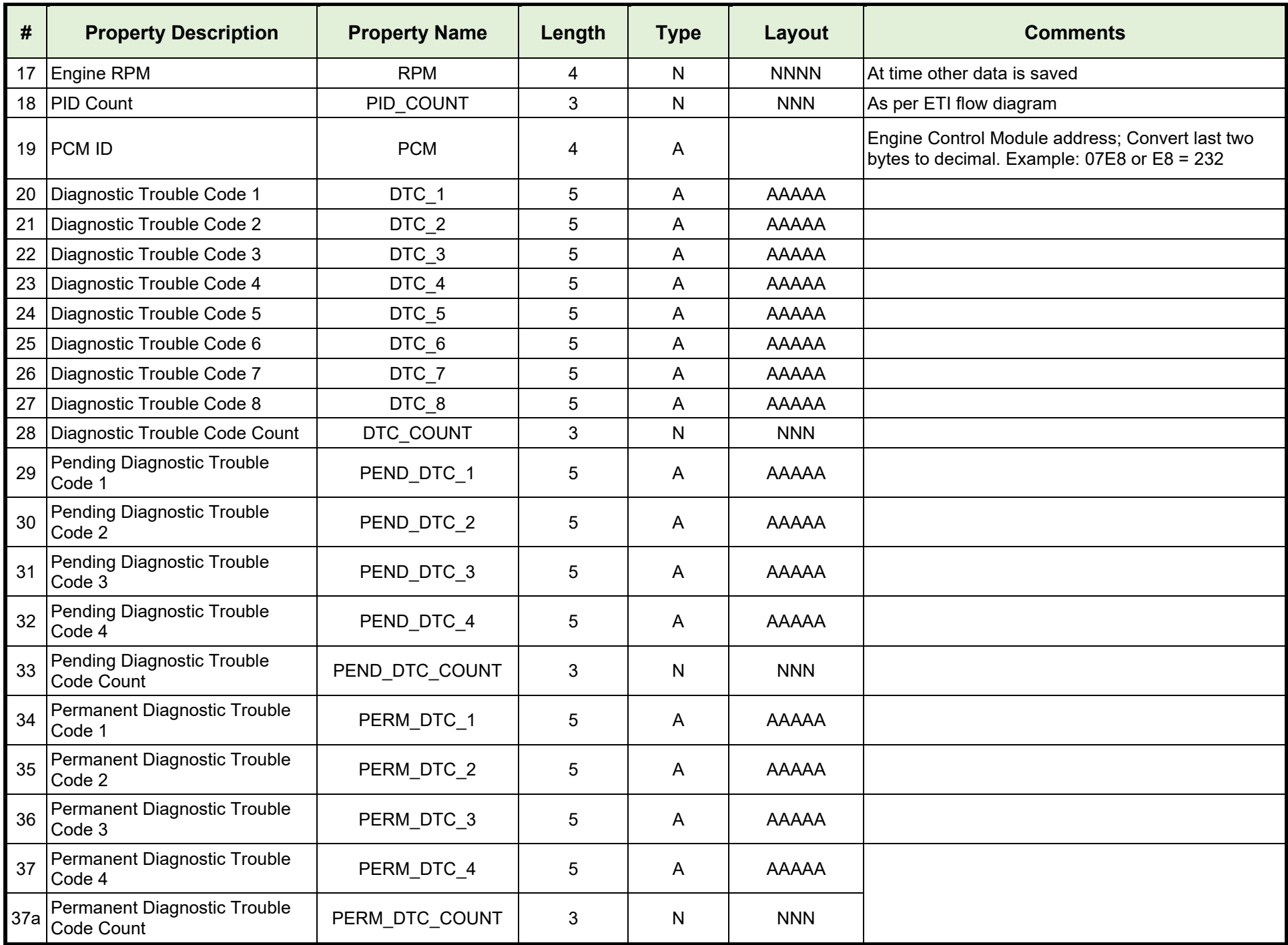

Oregon DEQ Remote OBD Specification Document for Telematic Device Providers 12

<span id="page-12-0"></span>

| #              | <b>Property Description</b>                                                                                                    | <b>Property Name</b>   | Length         | <b>Type</b>  | Layout       | <b>Comments</b>                                                                                                    |
|----------------|----------------------------------------------------------------------------------------------------|------------------------|----------------|--------------|--------------|----------------------------------------------------------------------------------------------------|
| 38             | Distance travelled while MIL is<br>activated                                                                                                    | DISTANCE_SINCE_MIL     | 5              | ${\sf N}$    | <b>NNNNN</b> | Kilometers                                                                                                    |
| 39             | Number of warm-ups since DTC<br>cleared                                                                                                    | WARMUPS SINCE CC       | 3              | N            | <b>NNN</b>   |                                                                                                    |
| 40             | Distance since diagnostic trouble<br>codes cleared                                                                                                    | DISTANCE SINCE CC      | 5              | N            | <b>NNNNN</b> | Kilometers                                                                                                    |
| 41             | Minutes run by the engine while<br><b>MIL</b> activated                                                                                                    | MIN SINCE MIL          | 5              | N            | <b>NNNNN</b> | Minutes                                                                                                    |
|                |                                                                                                    |                        |                |              |              |                                                                                                    |
| 42             | Time since diagnostic trouble<br>codes cleared                                                                                                    | MIN_SINCE_CC           | 5              | ${\sf N}$    | <b>NNNNN</b> | <b>Minutes</b>                                                                                                    |
| 43             | <b>Calibration ID</b>                                                                                                    | CAL_ID                 | 16             | A            |              | ASCII (requires conversion)                                                                                              |
| 44             | <b>Calibration Verification Number</b>                                                                                                    | <b>CVN</b>             | 8              | A            |              | Hex (no spaces)                                                                                                    |
| 45             | <b>OBD Conformance Standard</b>                                                                                                    | OBD CONFORM STD        | 3              | N            | <b>NNN</b>   | Decimal value of Mode \$01 PID 1C = OBD<br>standards this vehicle conforms to (0-255)                                    |
| 46             | <b>OBD Fuel Type</b>                                                                                                    | FUEL TYPE              | $\overline{2}$ | N            | <b>NN</b>    | Decimal value of Mode \$01 PID 51 = Fuel type (0-<br>23)                                                                 |
| 47             | <b>OBD Fuel Ethanol Percentage</b>                                                                                                    | FUEL ALC PERCENT       | 3              | ${\sf N}$    | <b>NNN</b>   | Mode \$01 PID 52 = Ethanol fuel percentage (0-100)                                                                       |
| 48             | <b>OBD Ignition Monitor Type</b>                                                                                                    | IGN MON TYPE           | $\mathbf{1}$   | $\mathsf{N}$ | N            | Mode \$01 PID \$41 B3 = Spark or compression<br>ignition monitor mapping (0 or 1)                                        |
| H1             | In addition to the Remote OBD<br>elements listed above, the<br>following information shall also<br>be included in the message:<br>Device Initialization Code ID | DEVICE KEY             | 5              | A            |              | Length intended to match that utilized in DEQ<br>inspection lanes to uniquely identify a<br>station/lane/position SSLLP. |
| H2             | Device Serial Number <sup>3</sup>                                                                                                    | LINK_ID                | 60             | A            |              | Begin with abbreviated MFG name, then<br>abbreviated Model name, then number                                             |
| H <sub>3</sub> | <b>Device Status</b>                                                                                                    | DEVICE_STATUS          | 12             | A            |              |                                                                                                    |
| H4             | Device Firmware Number                                                                                                    | <b>DEVICE FIRMWARE</b> | 12             | A            |              |                                                                                                    |

Oregon DEQ Remote OBD Specification Document for Telematic Device Providers 13 <sup>3</sup> Due to legacy constraints on the DEQ server each link vendor is limited to 1.5 million active device serial numbers.

<span id="page-13-1"></span>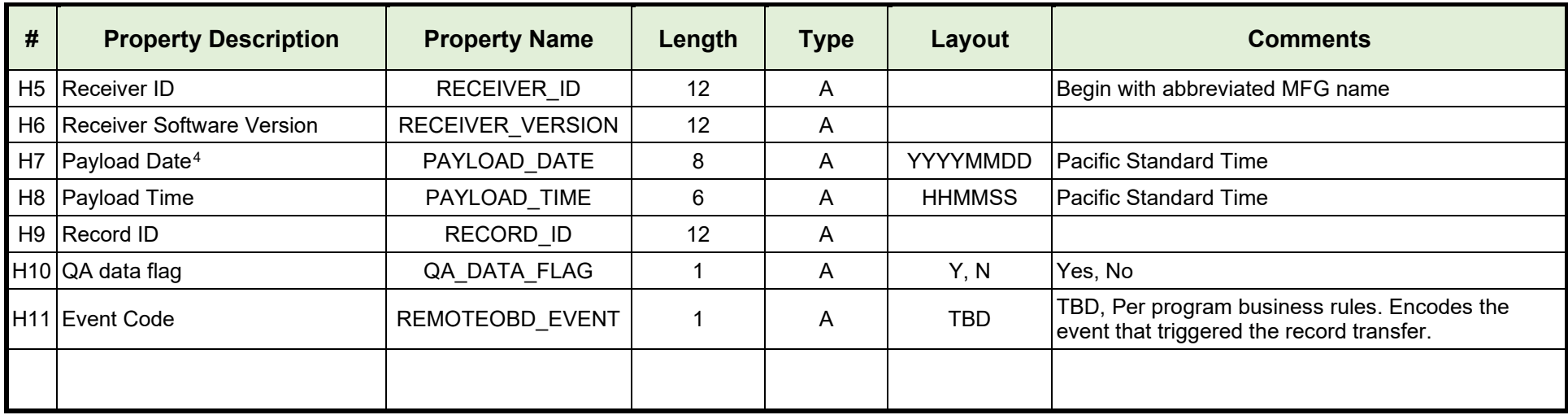

### **Additional Definitions:**

#### **Monitor Readiness Result:**

U = Monitor is unsupported

R = Monitor is complete (ready)

N = Monitor is not complete (not ready)

#### **Communication Protocols:**

V = SAE J1850 VPW (VPW) P = SAE J1850 PWM (PWM) I = ISO 9141-2 (ISO) Kf = ISO 14230-4 (KeyWord fast initialization) Ks = ISO 14230-4 (KeyWord slow initialization) C11 = ISO 15756-4 (CAN - 11 bit) C29 = ISO 15756-4 (CAN - 29 bit)

<span id="page-13-0"></span>The data value format of OBD parameters should be consistent with SAE J1979 unless otherwise specified differently in this document.

<sup>&</sup>lt;sup>4</sup> Date/Time of Data Collection is distinguished from Payload Date/Time as follows: Date/Time of Data Collection is the date/time of the OBD record event. Payload Date/Time is the date/time the record is transferred to the VID.

# <span id="page-14-0"></span>**Web service WSDLs and XML schema definitions**

## <span id="page-14-1"></span>**Overview**

DEQ desires to allow motorists to receive their DEQ certification through a variety of Remote OBD methods, in addition to their inspector testing and self-service options in the Clean Air Stations. The remote OBD inspection records shall be sent to Oregon DEQ's DMZ Server, designed to collect inspection results received from the remote OBD devices for processing. The DMZ server support functions include those needed to manage and validate remote OBD client systems, manage enrollment of systems, manage and process inspection data for evaluation, and store supporting information for motorists' queries and DEQ Certification requests. This section describes the services supporting the communications interface for the secure transmission of standardized Remote OBD inspection and supporting data between the telematics device or the telematics device provider's server and Oregon DEQ's DMZ server. Specifically, this section provides instructions for utilization of the service endpoint for the UAT/Staging and Production environment.

## <span id="page-14-2"></span>**Web Service Endpoint URL for UAT/staging**

The Web Service Endpoint URL is **Computer Security Sensitive Information** and will be provided to those telematics device providers approved to participate in Oregon's DeqToo Program.

## <span id="page-14-3"></span>**Web Service Endpoint URL for production**

This Web Service Endpoint URL is **Computer Security Sensitive Information** and will be provided to those telematics device providers approved to participate in Oregon's DeqToo Program.

### <span id="page-14-4"></span>**Available service operations**

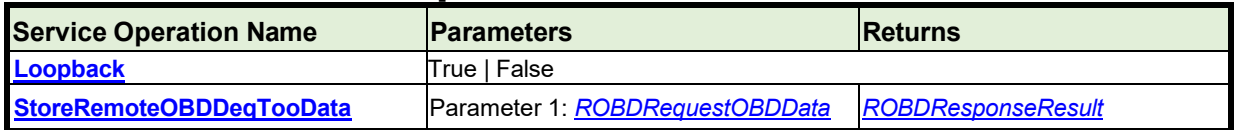

### <span id="page-14-5"></span>**Methods**

#### <span id="page-14-6"></span>**Loopback**

The telematics device provider application can call this method to ensure that the service endpoint is available and responding to requests.

#### <span id="page-14-7"></span>**StoreRemoteOBDDeqTooData**

The telematics device provider application will invoke this method to send data to Oregon DEQToo server.

## <span id="page-15-0"></span>**Data types**

<span id="page-15-2"></span>The table below lists all the elements/values that the vendor can send to Oregon DEQToo, while invoking the StoreRemoteOBDDeqTooData service call using SOAP. Since not all parameters are supported by all vehicles, the table includes a column labeled "Required". A "No" should not be interpreted as optional if the parameter is supported by the vehicle. If a vehicle supports the parameter or element, then it must be sent.

#### <span id="page-15-1"></span>**ROBDRequestOBDData**

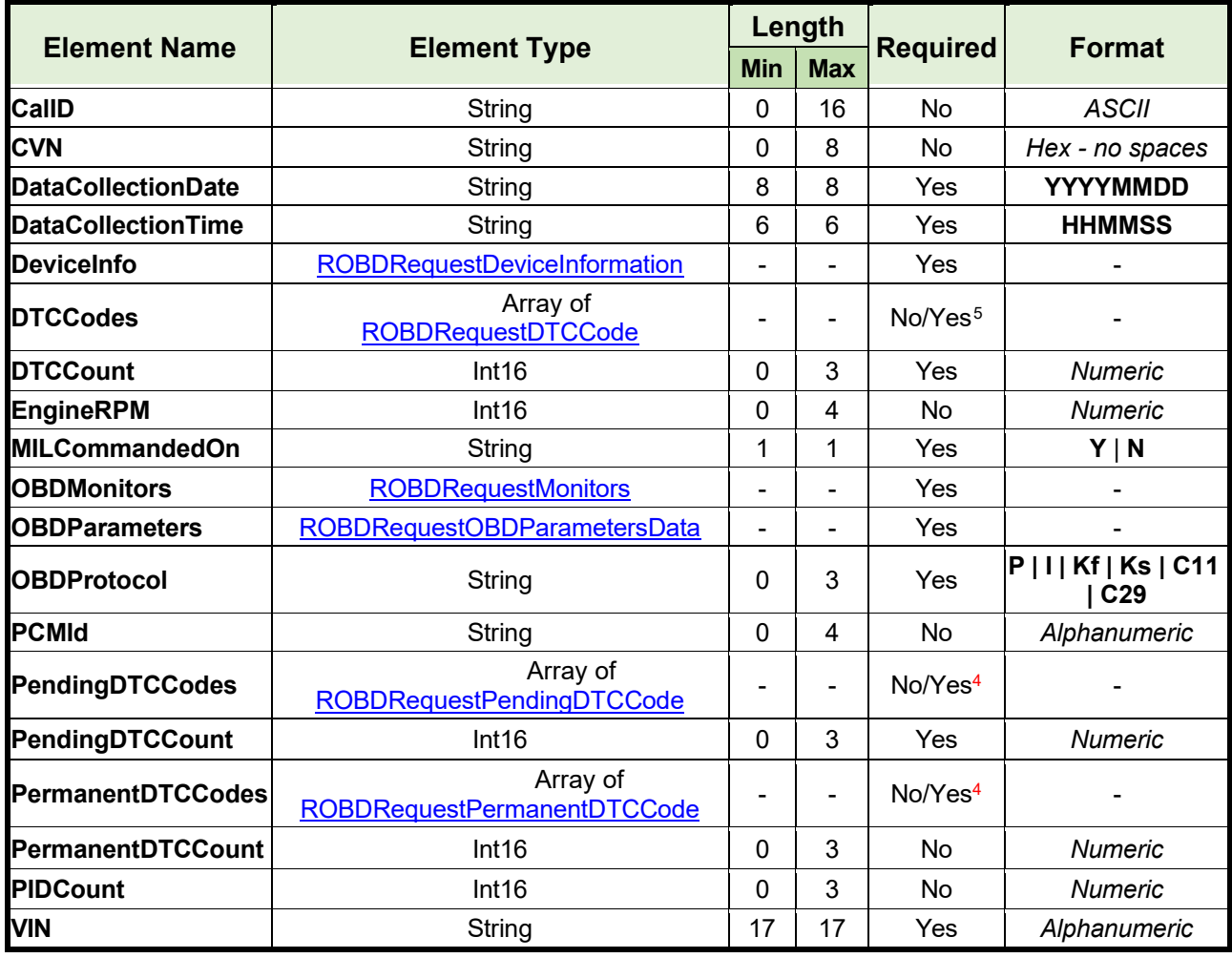

<span id="page-15-3"></span><sup>5</sup> If the associated DTCCount is not '0' then the associated DTCCodes are required.

### <span id="page-16-0"></span>**ROBDRequestDeviceInformation4**

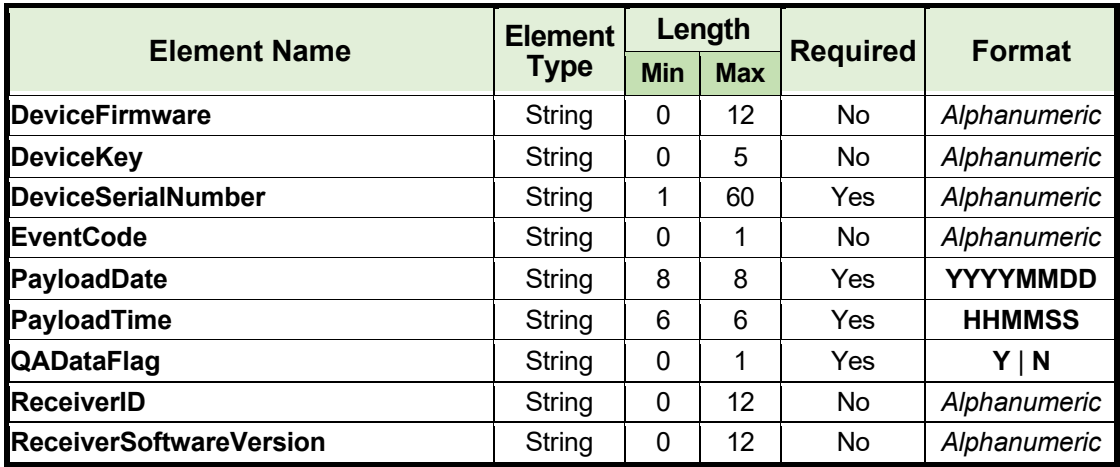

#### <span id="page-16-1"></span>**ROBDRequestDTCCode**

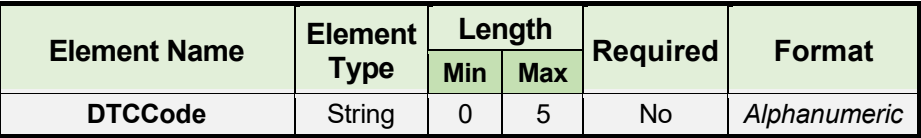

#### <span id="page-16-3"></span><span id="page-16-2"></span>**ROBDRequestMonitors**

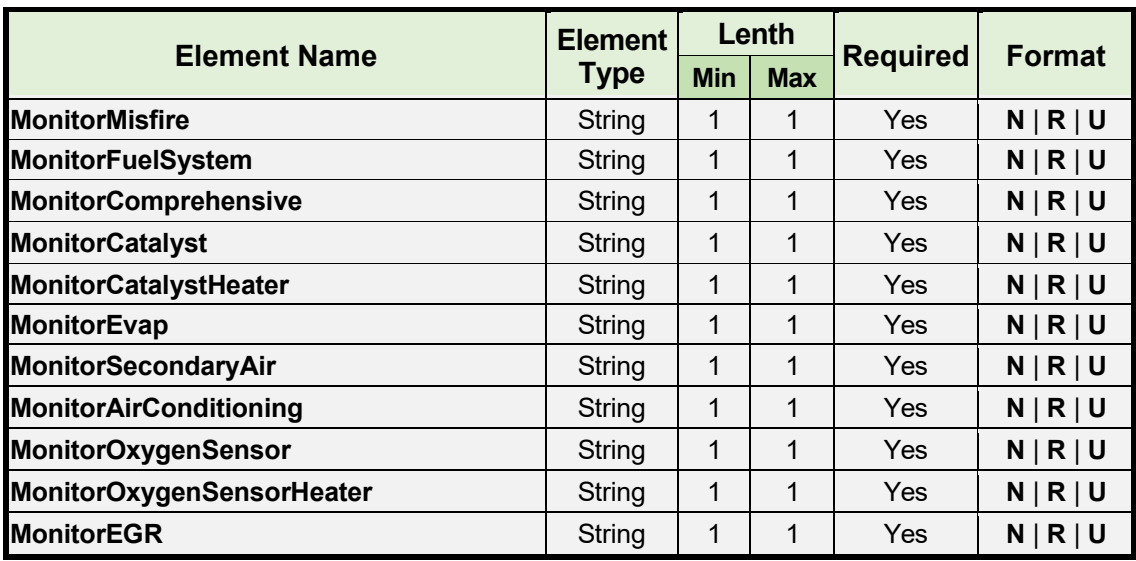

#### <span id="page-17-0"></span>**ROBDRequestOBDParametersData**

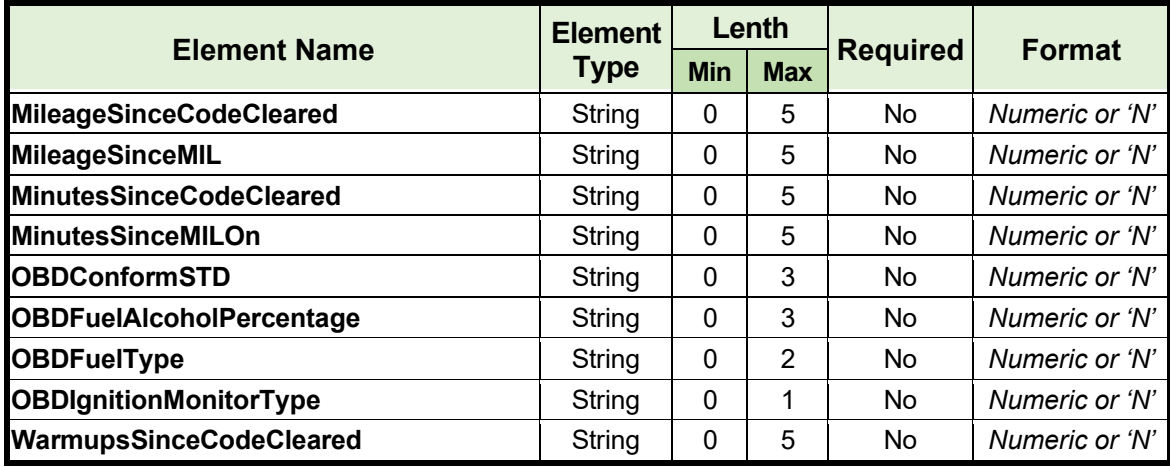

Note: Unsupported parameter(s) must have their value set to 'N'

#### <span id="page-17-5"></span><span id="page-17-1"></span>**ROBDRequestPendingDTCCode**

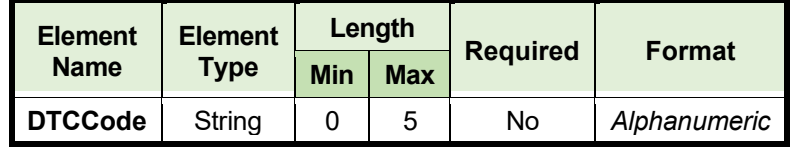

#### <span id="page-17-6"></span><span id="page-17-2"></span>**ROBDRequestPermanentDTCCode**

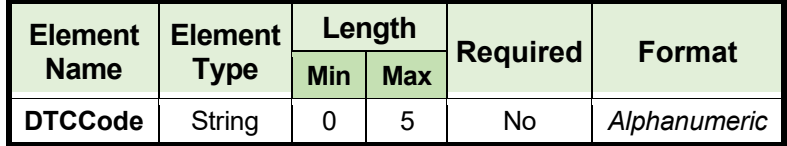

#### <span id="page-17-3"></span>**Response details**

#### <span id="page-17-4"></span>**ROBDResponseResult**

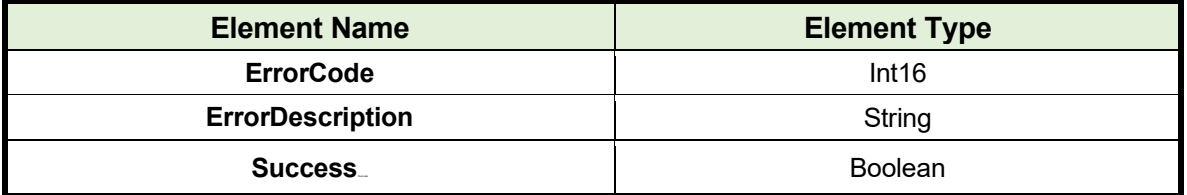

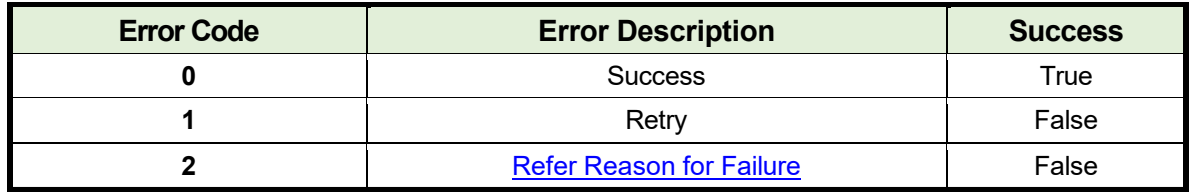

#### <span id="page-18-2"></span><span id="page-18-0"></span>**Reason for Failure**

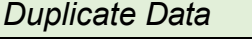

*Key Data Missing*

*Invalid Data Collection Date*

*Invalid Data Collection Time*

*Invalid Device Serial Number*

*Invalid DTC Data*

*Invalid OBD Parameters Data*

*Invalid VIN*

## <span id="page-18-1"></span>**Example: Service Client Code Snippet (C#.NET)**

```
class DeqTooTestRecord
 { 
     static void Main(string[] args)
     { 
         RemoteOBDDeqTooServiceClient serviceClient = new
         RemoteOBDDeqTooServiceClient(); ROBDRequestOBDData obdData = new 
         ROBDRequestOBDData()
         { 
             CalID = 
             "4L2401A
             0006AVAB", 
             CVN ="1CD1EF1A", 
             DataCollectionDate = "20150615", 
             DataCollectionTime = "131456", 
             DeviceInfo = new ROBDRequestDeviceInformation()
             { 
                 DeviceFirmware = "123456", 
                 DeviceSerialNumber = "123456", 
                 DeviceKey = "123456"
             },
```

```
DTCCodes = new ROBDRequestDTCCode[]
{
    new ROBDRequestDTCCode()
   {
        DTCCode = "P0301"
    },
    new ROBDRequestDTCCode()
   {
        DTCCode = "P0302"
    }
},
DTCCount = 2,
EngineRPM = 750,
OBDMonitors = new ROBDRequestMonitors()
{
   MonitorMisfire = "R", 
   MonitorFuelSystem = 
   "R", 
   MonitorComprehensiv
   e = "R",MonitorCatalyst = "R",
   MonitorCatalystHeater 
   = "U", MonitorEvap = 
   "R", 
   MonitorSecondaryAir = 
   "U", 
   MonitorAirConditioning 
   = "U",
   MonitorOxygenSensor 
   = "R".
   MonitorOxygenSensor
   Heater = "R", 
   MonitorEGR = "R"
},
OBDParameters = new ROBDRequestOBDParametersData()
{
    MileageSinceCodeCleared = "6586",
    MileageSinceMIL = "0",
    MinutesSinceCodeCleared = "1234",
    MinutesSinceMILOn = "0",
    OBDConformSTD = 
    "3", 
    OBDFuelAlcoholPerce
    ntage = "N",OBDFuelType = "4",
```

```
OBDIgnitionMonitorType = "1", 
            WarmupsSinceCodeCleared = "111"
       },
       OBDP
       rotoco
       l ="C11", 
       PCMI
       d ="1", 
        PIDCount = 0,
       VIN = "WA1LMAFE6DD999999"
   };
   ROBDResponseResult serviceResult = 
   serviceClient.StoreRemoteOBDDeqTooData(obdData); if
   (!serviceResult.Success) 
   { 
       Console.WriteLine(serviceResult.ErrorCode);
       Console.WriteLine(serviceResult.ErrorDescription);
   } 
   else
   { 
       Console.WriteLine("Data stored successfully.");
   } 
   Console.ReadLine();
}
```
#### <span id="page-20-0"></span>**Example: ROBDRequestOBDData serialized to XML**

}

```
<ROBDRequestOBDData xsd = 
"http://schemas.datacontract.org/2004/07/Opus.Data.RemoteOBDDeqTooData">
  <VIN>ABCDEFG1234567890</VIN>
  <DataCollectionDate>20150615</DataCollectionDate>
  <DataCollectionTime>131456</DataCollectionTime>
  <OBDProtocol>I</OBDProtocol>
  <MILCommandedOn>Y</MILCommandedOn>
  <OBDMonitors>
    <MonitorMisfire>R</MonitorMisfire>
    <MonitorFuelSystem>R</MonitorFuelSystem>
    <MonitorComprehensive>R</MonitorComprehensive>
    <MonitorCatalyst>R</MonitorCatalyst>
```
<MonitorCatalystHeater>U</MonitorCatalystHeater> <MonitorEvap>R</MonitorEvap> <MonitorSecondaryAir>U</MonitorSecondaryAir> <MonitorAirConditioning>U</MonitorAirConditioning> <MonitorOxygenSensor>R</MonitorOxygenSensor> <MonitorOxygenSensorHeater>R</MonitorOxygenSensorHeater> <MonitorEGR>R</MonitorEGR> </OBDMonitors> <EngineRPM>750</EngineRPM> <PIDCount>10</PIDCount> <PCMId>10</PCMId> <DTCCodes> <DTCCode> <DTCCode>P0300</DTCCode>i </DTCCode> </DTCCodes> <DTCCount>1</DTCCount> <PendingDTCCodes> <PendingDTCCode> <DTCCode>P0301</DTCCode> </PendingDTCCode> <PendingDTCCode> <DTCCode>P0302</DTCCode> </PendingDTCCode> </PendingDTCCodes> <PendingDTCCount>2</PendingDTCCount> <PermanentDTCCodes> <PermanentDTCCode> <DTCCode>P1005</DTCCode> </PermanentDTCCode> <PermanentDTCCode> <DTCCode>P1006</DTCCode> </PermanentDTCCode> </PermanentDTCCodes> <PermanentDTCCount>2</PermanentDTCCount> <OBDParameters> <WarmupsSinceCodeCleared>15</WarmupsSinceCodeCleared> <MileageSinceCodeCleared>0</MileageSinceCodeCleared> <MinutesSinceMILOn>0</MinutesSinceMILOn> <OBDConformSTD>0</OBDConformSTD> <OBDFuelType>0</OBDFuelType> <OBDFuelAlcoholPercentage>0</OBDFuelAlcoholPercentage> <OBDIgnitionMonitorType>0</OBDIgnitionMonitorType> </OBDParameters> <DeviceInfo>

<DeviceKey>12345</DeviceKey>

<DeviceSerialNumber>ABC123456789</DeviceSerialNumber>

<DeviceFirmware>ABC123456789</DeviceFirmware>

<ReceiverID>RECEIVERID</ReceiverID>

<ReceiverSoftwareVersion>VNUM</ReceiverSoftwareVersion>

<PayloadDate>20150116</PayloadDate>

<PayloadTime>131456</PayloadTime>

<QADataFlag>Y</QADataFlag>

</DeviceInfo>

</ROBDRequestOBDData>

# <span id="page-23-0"></span>**Appendix A: Table of Abbreviations**

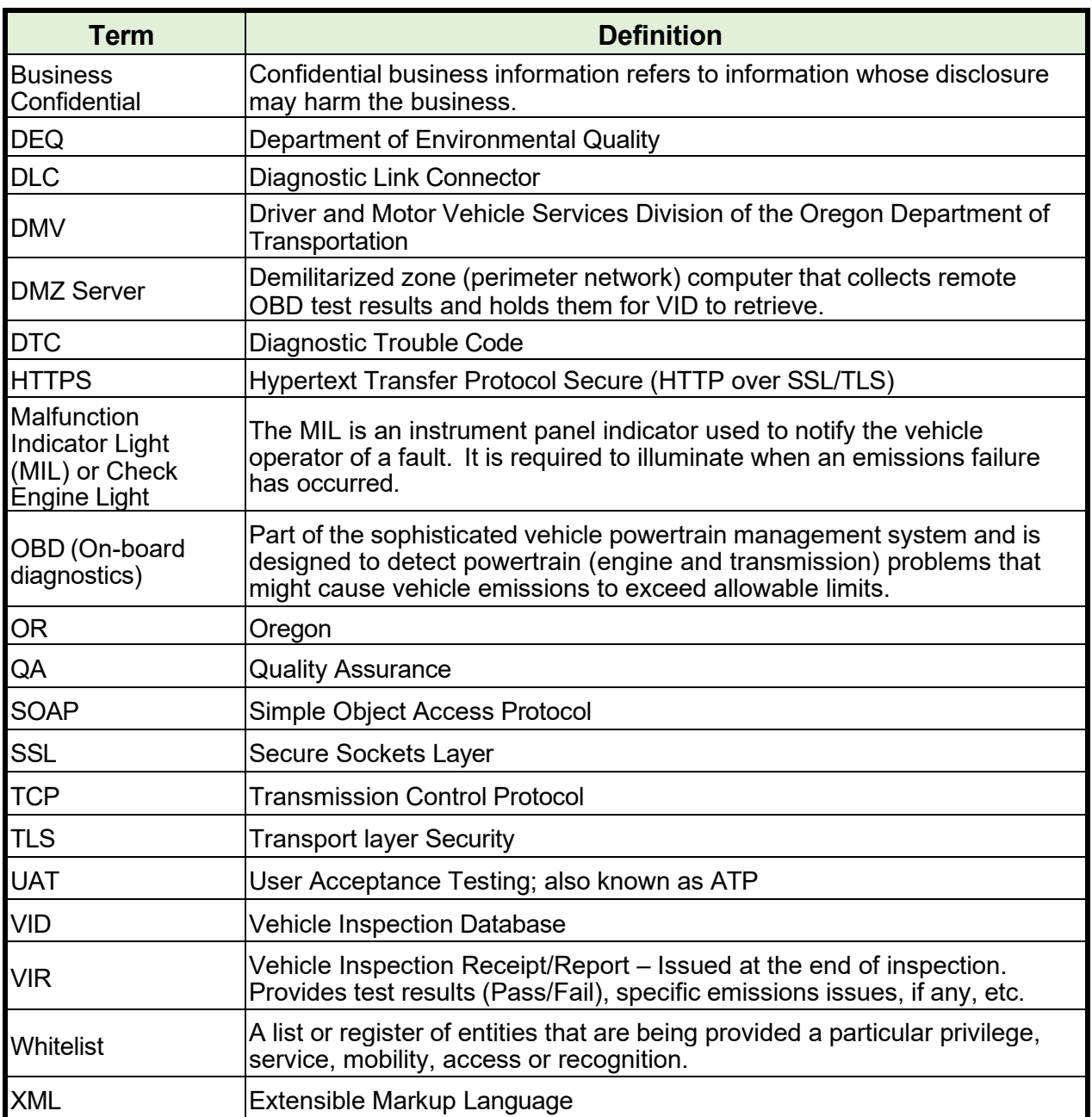

## <span id="page-24-0"></span>**End Notes**

<sup>i</sup> Some languages and utilities such as Java and cURL have trouble with nested XML tags with the same name. This ambiguity can be resolved by renaming the outer tag in the source XML document prior to unmarshalling. See example below.

<DTCCodes>

<ROBDRequest.DTCCode> <DTCCode>P1001</DTCCode> </ROBDRequest.DTCCode> <ROBDRequest.DTCCode> <DTCCode>P1002</DTCCode> </ROBDRequest.DTCCode> </DTCCodes>

<PendingDTCCodes> <ROBDRequest.PendingDTCCode> <DTCCode>P1003</DTCCode> </ROBDRequest.PendingDTCCode> </PendingDTCCodes>

<PermanentDTCCodes> <ROBDRequest.Per manentDTCCode> <DTCCode>P1004</ DTCCode> </ROBDRequest.Per manentDTCCode> </PermanentDTCCodes>